HT1621 是一个 32SEG 和 4COM 的 LCD 驱动器,外部接线非常的简单,详见 TH1621 使用手册,与 MCU 的接线也非常的简单,一般只用 4 条 线,加上电源 2 条线,LCM 到主板的连线仅有 6 条,HT1621 常用于一些显示内容不太大的产品,如 DVD,CD,收音机,洗衣机,电饭煲等家 用电器产品上. TH 编程的要点是: 1 要撑握好时序图,见 TH1621 使用手册第 9 页 Timing Diagrams 2 对 HT1621 的初始化,见 TH1621 使用手册第 12 页 ID 100 的命令,差不多要将所有 100 的命令全部定义过一次 3 显示目标与 COM 线和 SEG 线的对应关系,TH1621 用 6 位二进制数来表示地址 0-31(对应 SEG0-SEG31),用 4 位二进制数来表示各个地址 上的数据(对应 COM0-COM1)来点亮各个 COM 与 SEG 对应的点,见 TH1621 使用手册第 7 页 RAM Mapping 下面是一个实例,只是实现了全显示,全部不显示,点亮了部分图案,如果要点更多的图案,则照着修改即可 ;=============================================== ;TH1621 ;时间:06.11.18 ;编程:深圳市好威格电子有限公司 www.hwglcd.com ;================================================= steppin equ p3.2;步进设置, 用于控制显示进程 \_cs equ p3.0 \_rd equ p3.3 wr equ p3.4 datapin equ p3.5;定义 MCU 与 HT1621 的连接口 dispd equ 40h;放置显示的数据, com0-com3 dispa equ 41h;放置显示的地址, seq0-seq31 comname equ 42h;放置命令 ID 码 comcode equ 43h;放置命令操作数(command code) ;<br>;<br>; org 00h jmp start org 30h start: setb cs setb rd setb wr setb datapin ;将各个脚定义为高电平 call initial;调用初始化程式,设置好 TH1621 使用的参数,否则可能没法正常显示 test:; 一个测试的例子 test1: ;这是一个全显示的子程式 mov dispa,#00h; 将显示的地址设定为 0,即选择 SEG0 这条线 mov dispd,#0ffh; 将显的数据全部设定为1, 事实上只占用了其中的4个, 即 com0-com3 ;全为 1 test11: call writedisp ;调用显示程式 call writedisp ;调用显示程式<br>inc dispa ;将地址加 1,如果原来为 seg0,则现在为 seg1 被选择

mov a,dispa cjne a,#32,test11 ;是否所有的 seg 都被选择完 call delay call delay call step test100: ;这是一个全不显示的子程式,与上在的比较,仅给 DISPD 中的值不同 mov dispa,#00h mov dispd,#00h test1001: call writedisp inc dispa mov a,dispa cine a.#32.test1001 call delay call delay call step test2: ;这是一个显示一部分的子程式 mov r3,#22 ;将要显示 22 个图案,实际上只有 11 个(点亮,不点亮各 1) mov dptr,#address test21: mov a,#00h movc a,@a+dptr mov dispa,a inc dptr mov a,#00h movc a,@a+dptr mov dispd,a inc dptr call writedisp call delay call delay dinz r3.test21 address: db 00h,02h;点亮 seg0 与 com1 对应的图案,前面为地址,后面为数据,下同 db 00h,00h;不点亮 db 00h,01h;点亮 seg0 与 com0 对应的图案 db 00h,00h db 01h,01h db 01h,00h db 01h,02h db 01h,00h

```
db 02h,02h
db 02h,00h
db 02h,01h
db 02h,00h
db 03h,01h
db 03h,00h
db 03h,02h
db 03h,00h
db 04h,02h
db 04h,00h
db 04h,01h
db 04h,00h
db 05h,01h
db 05h,00h
jmp $
;-------------------------------- writedisp:
mov comname,#00000101b;write data command
clr_cs ;从时序图中可看出, 要/CS 为低电平才可对 HT1621 进行操作
call writen
call writea
call writed
setb _cs
ret
;--------------------------------- delay:
mov r7,#200
delay1:
mov r6,#248
djnz r6,$
djnz r7,delay1
ret
;<br>;<br>;
step:
jb steppin,$
call delay
jb steppin,step
;jnb steppin,$
ret
     她继续要为了威格电子有限公司
initial:
```
clr \_cs mov comname,#00000100b;command call writen mov r4,#9 mov dptr,#initaltab initial1: mov a,#00h movc a,@a+dptr mov comcode,a call writec inc dptr djnz r4,initial1 setb cs ret initaltab: db 01h,02h,03h,04h,05h,08h,18h,29h,80h ;--------------------------------------------------------

;----------------------------写入地址-------------------------- writea:;请参考时序图来看此程式 mov r5,#6; mov a,dispa rl a rl a writea0: clr wr rlc a mov datapin,c setb wr djnz r5,writea0 ret ;<br>;<br>;

;---------------------------写入数据--------------------------

writed:;请参考时序图来看此程式 mov r5,#4

mov a,dispd writed0:  $\mathsf{clr\_wr}$   $\equiv$   $\Box$  $rrc$  and  $\Box$ 

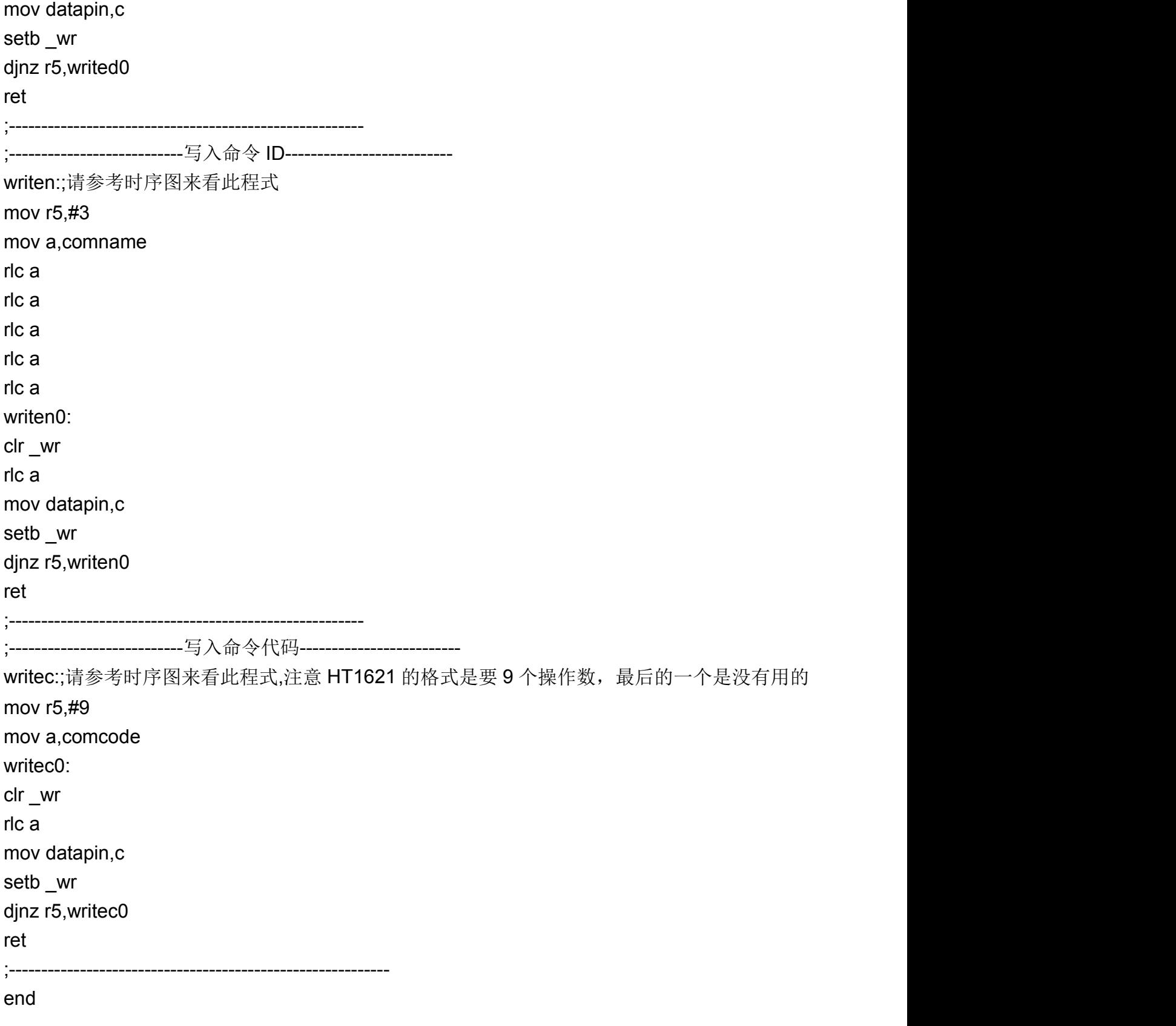

## 深圳市好威格电子有限公司